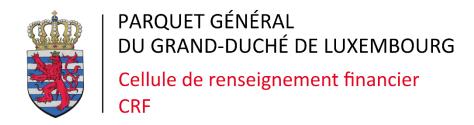

#### goAML 5.0

25<sup>TH</sup> AUGUST 2022

#### Agenda

- > Timeline
- ➤ goAML 4.8 to 5.0 major changes
- goAML 4.8 to 5.0 minor changes
- impacts on web reporting
- ➤ 2<sup>nd</sup> phase Asserts and restrictions
- ➤ Requests to REs pending user requests/drafts
- General information

## Timeline

#### goAML – from 4.8.5 to 5.0.05

CRF first introduced goAML, in version 4.2 on the 1 January 2017

goAML 4.8.5 live at CRF since August 2021

goAML 5.0 was published by UNODC mid 2021

CRF presentation to our XML-reporting entities in November 2021, announcing the new XSD schema

Go live 5.0.05 on **2 September 2022** 

#### goAML – a bit of history

1 January 2017

CRF first introduced goAML, version 4.2

August 2019

• goAML 4.4

June 2020

goAML 4.6

November 2020

- goAML 4.7
- New web forms activated in January 2021

August 2021

goAML 4.8.5

## goAML – from 4.8.5 to 5.0.05

| Mid 2021         | • goAML 5.0 was published by UNODC                                                            |
|------------------|-----------------------------------------------------------------------------------------------|
| -                | <ul> <li>CRF internal Tests of goAML 5.0</li> <li>Definition of the new XSD schema</li> </ul> |
| November 2021    | CRF presentation to our XML-reporting entities announcing the new XSD schema                  |
| March 2022       | goAML 5.0 live in new Training environment                                                    |
| -                | <ul><li> More tests of new environment</li><li> Waiting for version 5.0.05</li></ul>          |
| 2 September 2022 | • Go live 5.0.05 « light »                                                                    |
| March 2023       | Enforcing of new 5.0 restrictions                                                             |

## Major new features

### goAML 5.0 – Hybrid reports

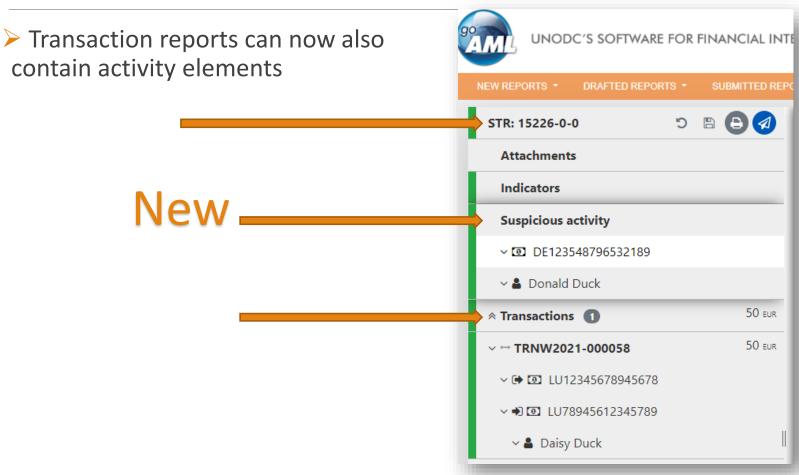

#### Hybrid reports

#### For example:

- A person and/or entity is linked to the report, but not directly to any transaction that you wish to report.
  - ➤ Report the transaction and then under « Suspicious activity », you can report the person and/or entity
- A person and/or entity has multiple accounts. Only some accounts have transacted.
  - ➤ Indicate the non-transacted accounts under « Suspicious activity »

For more information: <u>Hybrid reports</u>

## goAML 5.0 – Entity to entity

Entity to entity relationships

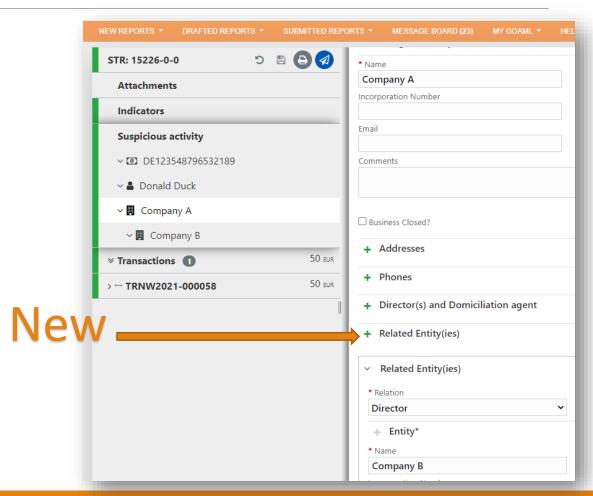

#### goAML 5.0 – Entity to entity

#### Warning:

goAML Web can only handle one level of related entities.

In order to avoid potential issues with the validity of the report, only report one relationship per entity!

Do:

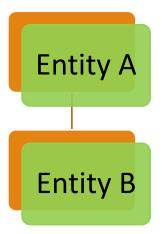

Don't: (B has 2 relationships!)

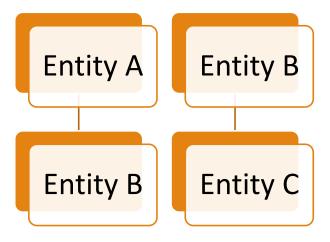

## Minor new features

### goAML 5.0 - Other features

- Security enhancements
- Web Forms styling update for accessibility
- > Elements can be hidden from the Web forms
- > All Home and Help pages are now translatable in different languages
- ➤ Support for XSD 1.1 assertions 2<sup>nd</sup> phase

## goAML 5.0 - Other features

- > Switch between delegating entities without logging out and back in
- ➤ Size limit for report raised from 20 MB to 30 MB (Exception: SARe/STRe)
- Name of the user is shown in user change management grids
- Currencies XAG, XPD, XPT are available

#### Delegation – switch RE

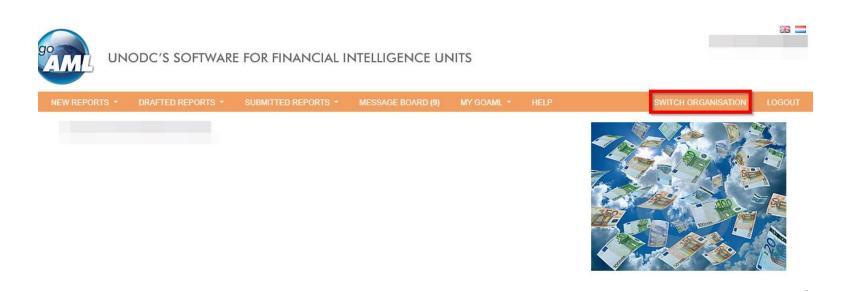

# Web Forms styling update for accessibility

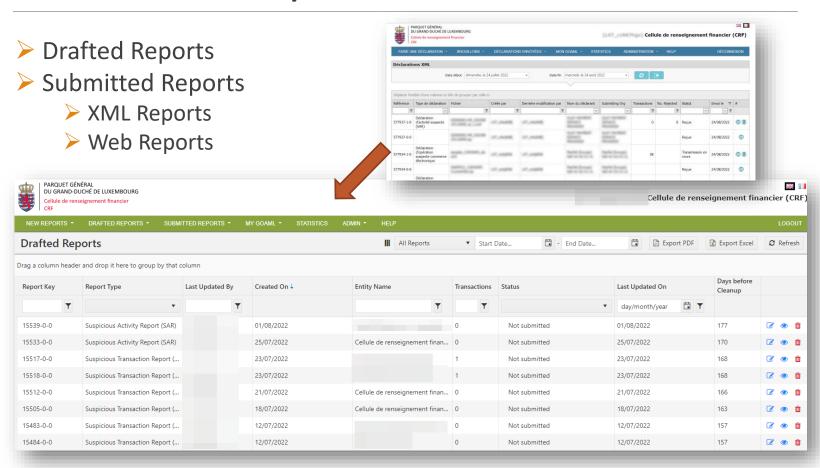

#### Name of the user

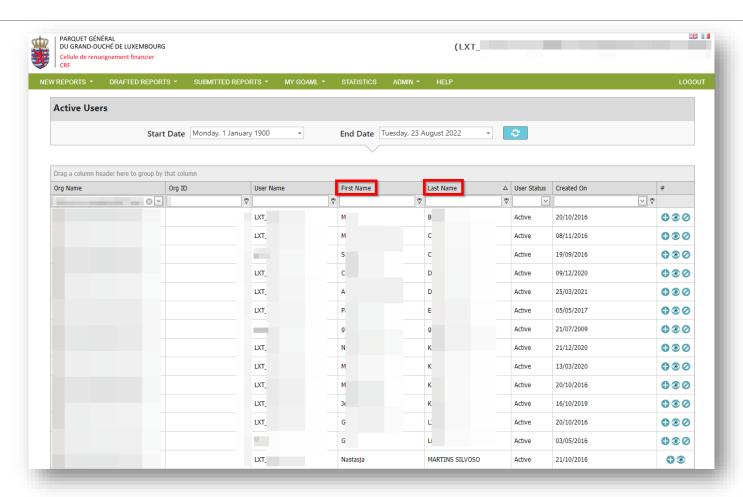

# Impacts on web reporting

#### Impacts on web reporting

- ☐ All reports of transaction type (STR, TFTR, RIRT) will become hybrid type reports allowing transaction elements along with activity elements
- ☐ Reason, comments, description,... from 4000 -> 8000 characters
- ☐ New entity-to-entity relationship types:

| Director / Manager                  |
|-------------------------------------|
| Domiciliation agent                 |
| Accountant                          |
| Shareholder                         |
| Transfer agent                      |
| Depository bank                     |
| Alternative Investment Fund Manager |
| General Partner                     |
| Limited Partner                     |

- ☐ Fields for Person, Account, Entity are ordered differently according to their importance
- Hidden fields
- Mandatory fields

#### Unused/hidden fields

- Some fields are of little use during analysis
- Some fields are rarely correctly used -> more confusing than helpful
- Less fields will be
  - ☐ visible in the web forms
  - $\square$  available in the XSD (by means of maxoccurs = 0)  $2^{nd}$  phase
- ☐ 2<sup>nd</sup> phase this breaks backward compatibility
  - ☐ Which is why we waited for the update to 5.0 to hide these fields in the XSD
  - only few were (rarely) filled out by reporting entities

#### Which elements are hidden?

#### Non-exhaustive list:

- ➤ a lot of **comments** (on address, phone, to\_funds\_comment, transmode\_comment, etc)
- ➤ Person Person my client
  - Id number
  - Tax reg number
  - Source of wealth

....

### Mandatory fields

- Person My Client
  - Birth Date
- Entity My Client
  - Incorporation Country Code
- Account / Account My Client
  - Account Holder Name

# 2<sup>nd</sup> phase - Asserts

(NEW RESTRICTIONS)

#### New checks

- by REGEX or other means
- for data quality improvement
- formalizes the rules already specified on our FAQ

#### New checks

#### Examples:

- ☐ Is this IBAN really an IBAN?
- □ Is the incorporation code of this Luxembourgish company correctly formatted? (B123456 Not B000123456, nor 123456, nor B 123456...)
- ☐ A report shall not have more than 500 transactions
- **...**

#### Example assertion in XSD 1.1

For particular report types (STR, SAR), reason for suspicion must be indicated (optional for other report types):

```
<xs:assert test="if (report_code = ('STR','SAR')) then string-length(reason) gt 0
else true() " xerces:message="REJ10: For particular report types (STR, SAR),
reason for suspicion should be mandatory"/>
```

#### Submitting a report

If the report is not valid against new asserts (2<sup>nd</sup> phase), once you click submit the web report, you get a pop up containing the error messages:

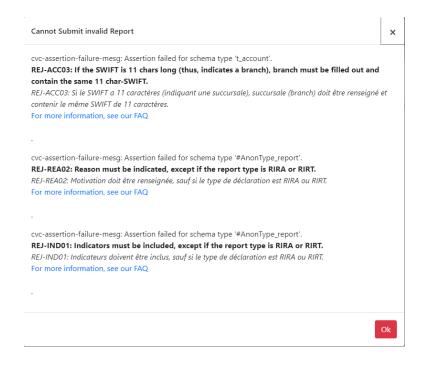

# Summary

#### Timeline - Recap

We will go live with goAML 5.0 with an XSD "light", with no assertions or other restrictions, for 6 months.

Go live 5.0 on 2 September 2022

The new possibilities can be used as soon as we go live, in the XML files as well as in the Webforms. The mentioned fields will be immediately hidden/made mandatory, but only on the Webforms.

After 6 months, we will apply the assertions and other restrictions to the XSD – beginning of **March 2023** (breaking backward compatibility)

#### Timeline

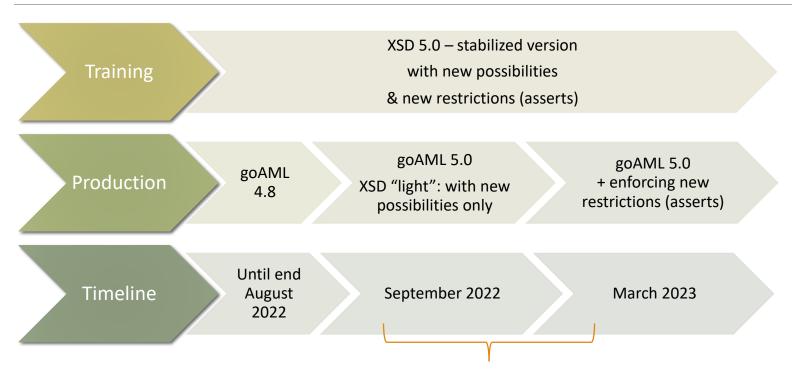

**YOU** should go live with your XML developments during this phase

After our approval in Training environment

#### goAML Training – 5.0

As goAML Training already has version 5.0 with asserts and restrictions, you can create test reports already.

https://goaml-training.b2g.etat.lu/Home

# Requests to REs

# Request – pending user requests

In order to avoid problems with the upgrade to version 5.0, we ask the reporting entities to finalize and/or reject all pending user requests in goAML Web - <a href="https://faq.goaml.lu/manuels-dutilisation/menu-administration/demandes-en-attente-util/">https://faq.goaml.lu/manuels-dutilisation/menu-administration/demandes-en-attente-util/</a>:

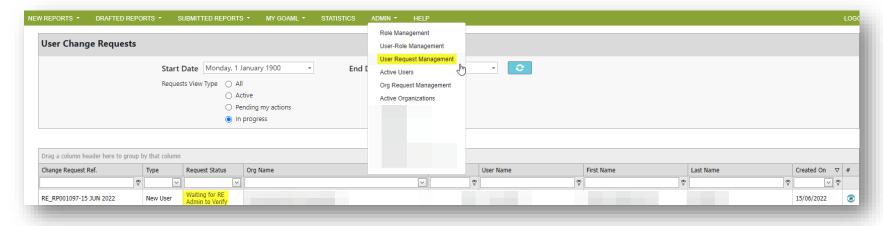

Before the upgrade, all new user requests that have not been finalized will be rejected. The user can register again in version 5.0

#### Request - Drafts

In order to avoid problems with the upgrade to version 5.0, we ask the reporting entities to clean up their draft reports by either finishing and sending them or deleting them on the morning of 2 September at the latest.

https://faq.goaml.lu/manuels-dutilisation/autres-menus/brouillons/

#### Outlook on 5.1, 5.2, ...

#### **goAML 5.1** -> released in February 2022

Contains new possibilities for report, account and transaction nodes:

- "Mobile phone" accounts
- Accounts identified by an e-mail address
- Payment cards
- Virtual currency transactions
- 0

#### **goAML 5.2** -> to be released in October 2022

Contains new possibilities for person, entity and address nodes

# General information

### https://faq.goaml.lu

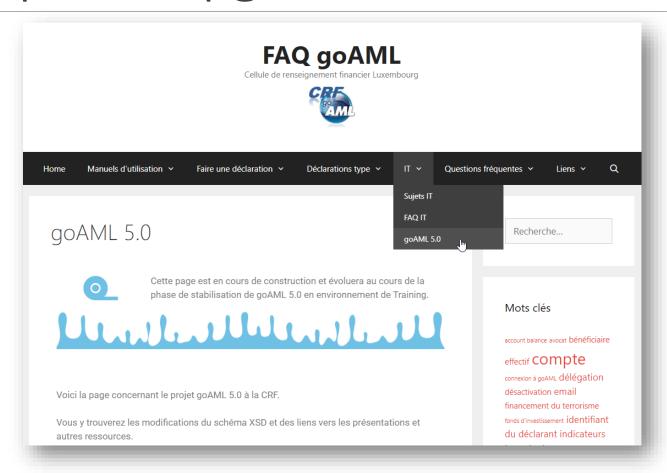

#### Information

- ❖ You can subscribe to the FAQ IT newsletter under <u>Sujets IT − FAQ goAML</u>
- \* Keep in mind that it is also possible to generate transaction-only XML files that compliance officers can upload while filling in a manual report.
- An XML file can be checked before upload by using the XML Report Validator in goAML. This is also the place where you can download the currently used XSD in the environment (training or production).

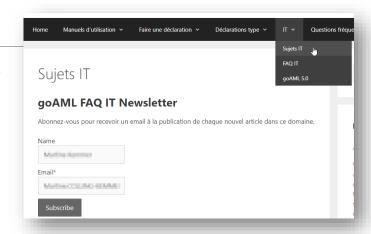

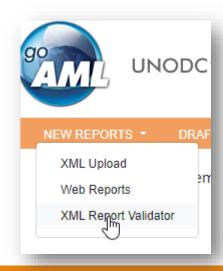

## Questions?